# **Texte – OpenOffice** version 3.1 Page 1 de 7

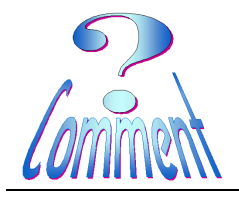

## **Modèle de lettre pour enveloppe à fenêtre**

But : Avec OpenOffice – Texte, créer un document Modèle pour l'utilisation d'enveloppes à fenêtre

### **C'est quoi un " Modèle "** ????

C'est un document préparé avec toutes les caractéristiques utiles (présentation, disposition, style, police, paragraphe,...), que l'on va " Enregistrer sous... ">>> "Type: Modèle de texte ODT(.odt) " et qui aura **.ott** comme extension.

A chaque utilisation, OpenOffice créera une copie du fichier "Modèle.ott".

Ce nouveau fichier sera, par défaut, nommé, " Sans nom 1.odt " en attendant qu'il soit " Enregistrer sous..." par l'utilisateur.

Ce mode de faire permet une utilisation répétée d'un même document de base (le modèle) sans qu'il soit besoin, à chaque fois, de recommencer les mêmes mises en pages.

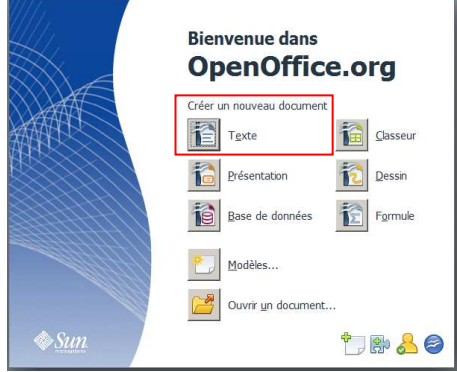

Avant de commencer, dans OpenOffice comme dans Word, mettons en place un confort de travail avec en affichant les " outils " nécessaires... (\*)

> **Les marges** Les barres d'outils Les règles Les caractères non imprimables

(\*)Voir, à ce sujet, le fichier " Confort\_MSO\_Word\_et\_OOo\_Writer.pdf " dans les fichiers de notre site www.seniorinfo.ch

Modèle de lettre pour des enveloppes à fenêtre

Avantage

Utilisation de l'adresse du document au travers de la fenêtre

Inconvénients :

Les fenêtres n'étant pas toujours situées exactement aux mêmes endroits sur les enveloppes, il faut positionner correctement l'adresse sur le document pour chaque type d'enveloppe.

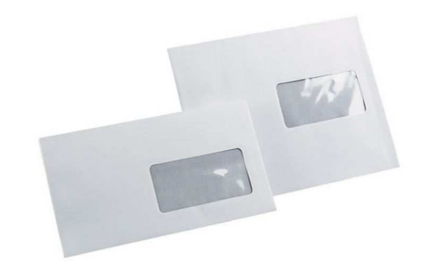

L'emplacement de l'adresse doit précisément coïncider avec celui de la fenêtre

La première chose à faire est donc de mesurer exactement l'emplacement de l'adresse pour pouvoir correctement le positionner sur le futur document.

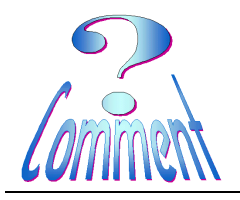

Texte – OpenOffice version 3.1 Page 2 de 7

**12 cm** 

 $+1$  cm

5 cm

Monsieur

 $+1$  cm

Gugusse de PatteMolle Rue Qinquenpois 1871 Choëx

## **Modèle de lettre pour enveloppe à fenêtre**

#### **Verticalement**

haut de la fenêtre 5 cm + 1cm pour dégager la 1ère ligne **Total** =  $6 \text{ cm}$ 

#### **Horizontalement**

coté de la fenêtre 12 cm + 1cm pour dégager le texte **Total** =  $13 \text{ cm}$ 

### **Création du document...**

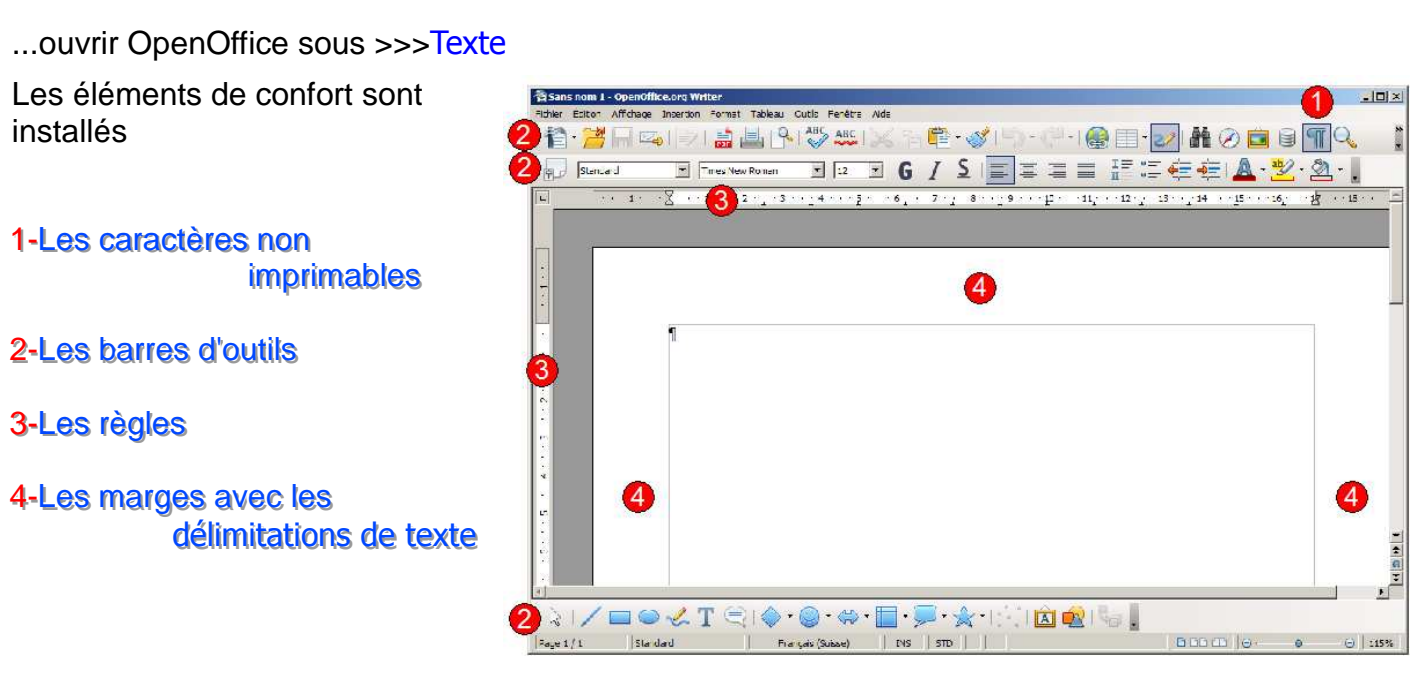

### Il faut maintenant créer un tableau

Sur la barre d'outils " Standard ", utiliser l'icône " Tableau "

**(1xG**) et maintenir la pression sur le triangle inversé,

Sur le tableau qui apparaît, toujours en maintenant (**1xG**) enfoncé, glisser le pointeur de la souris vers le bas pour déterminer le nombre de colonnes et de lignes...

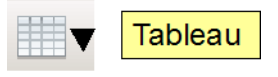

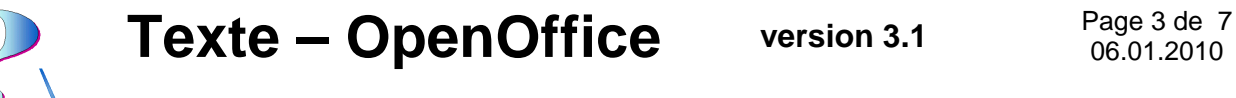

## **Modèle de lettre pour enveloppe à fenêtre**

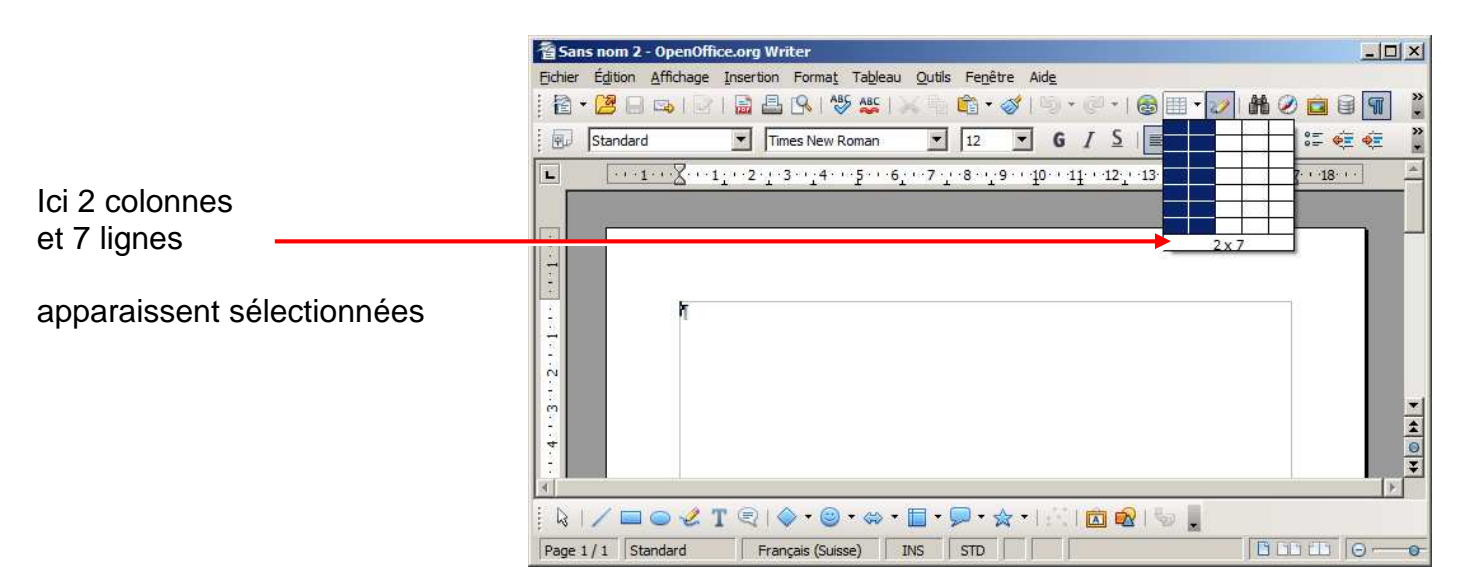

...les colonnes et les lignes sélectionnées apparaissent sur la feuille de travail.

Par défaut, les cellules apparaissent encadrées par des bordures.

A ce stade les bordures sont bien noires, elles sont imprimables.

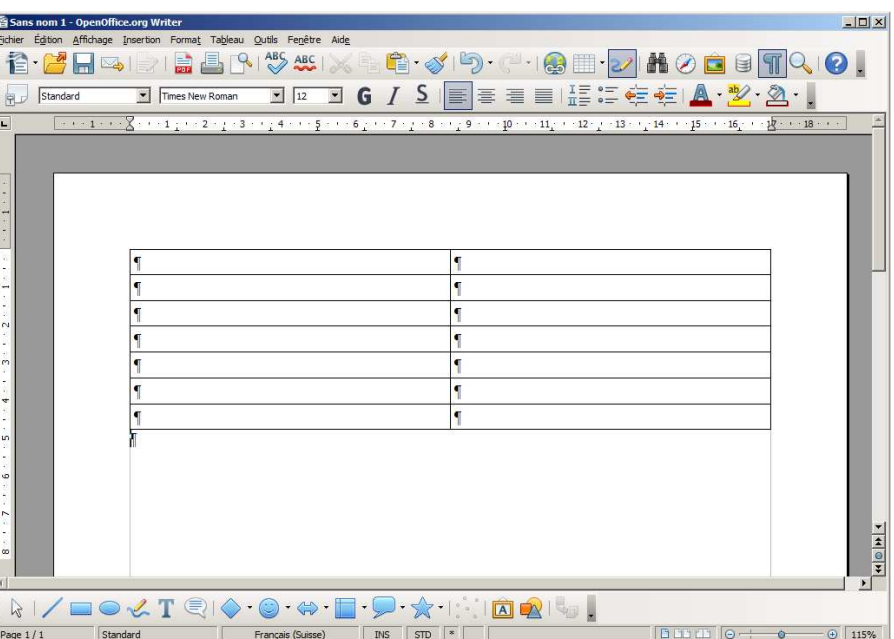

Pour rendre les bordures des cellules **non imprimables ...** 

...il faut sélectionner l'ensemble des cellules.

une fois le tableau sélectionné, la barre d'outils "Tableau" apparaît ...

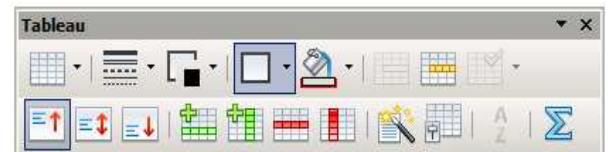

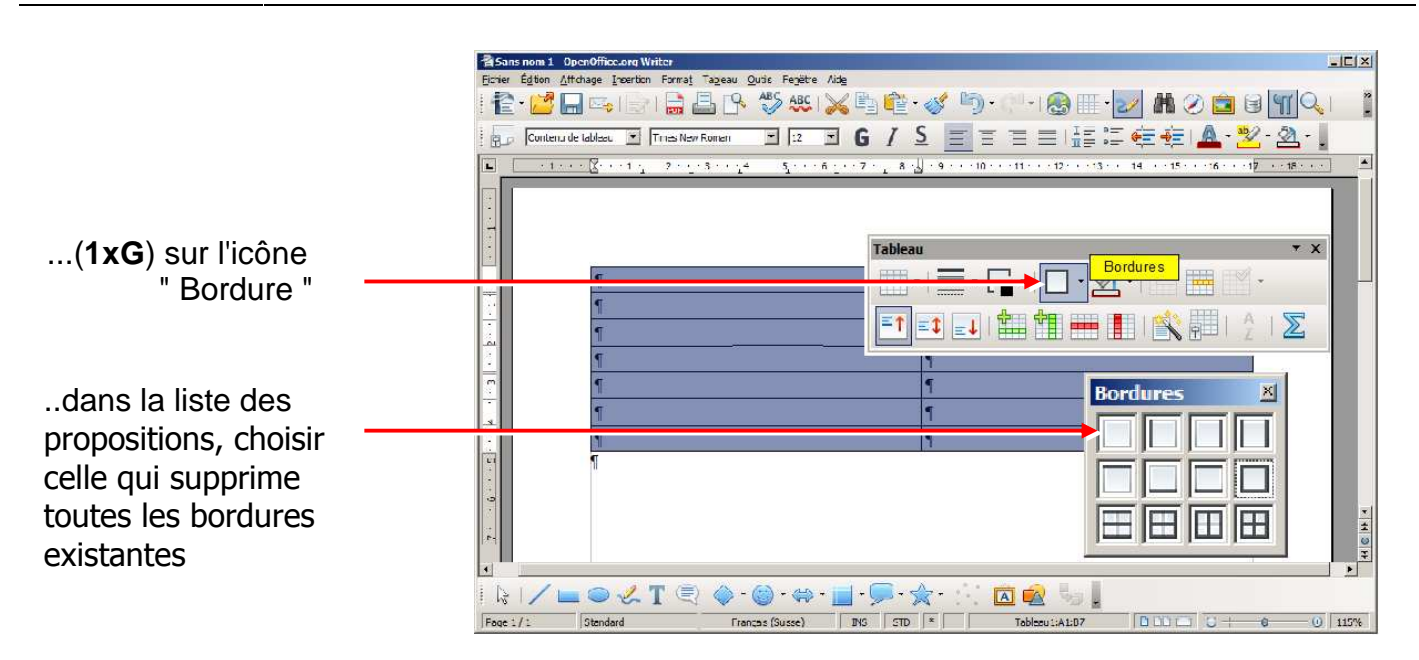

...les bordures des cellules n'apparaissent plus en noir mais légèrement grisées Quand elles sont grisées elles ne servent que de repères:

elles sont : **non imprimables**

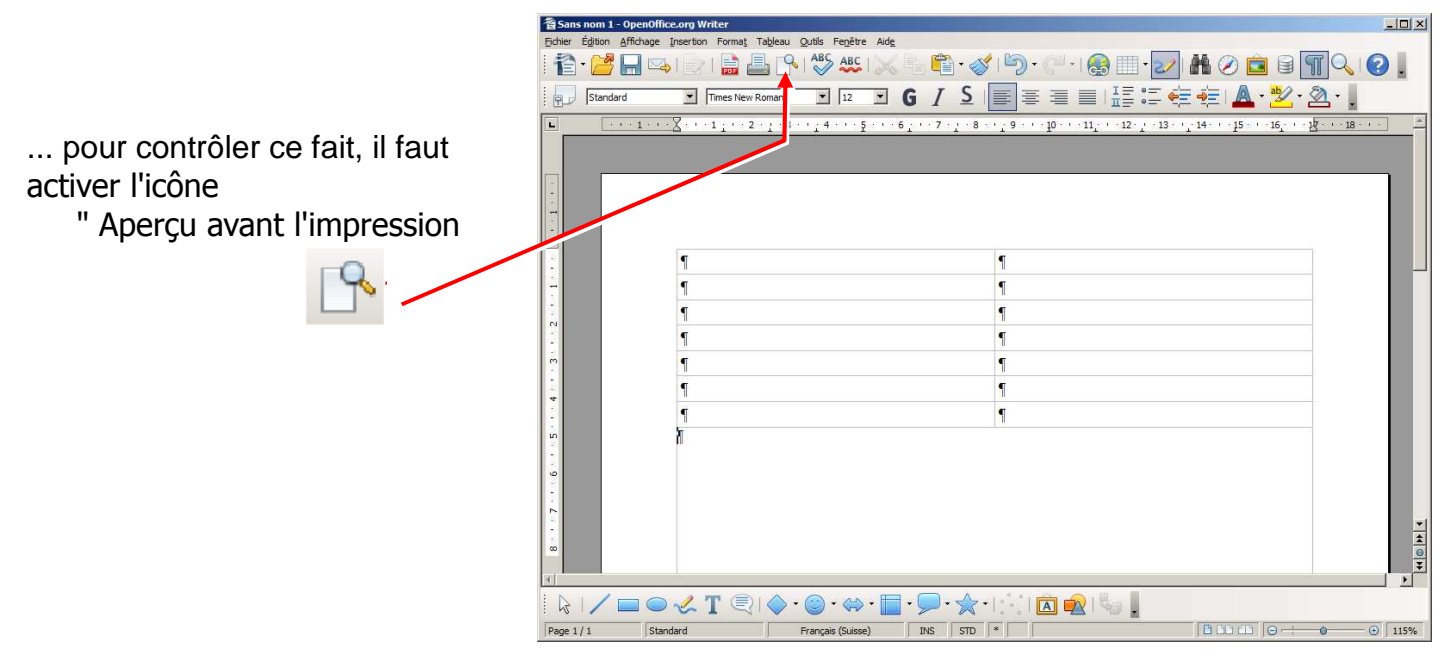

... en mode " aperçu " les cellules n'apparaissent pas: elles ne seront donc pas imprimées

Maintenant, les " **règles** " vont être utilisées pour positionner les colonnes et les lignes des cellules

Rappel des chiffres mesurés sur l'enveloppe pour **l'emplacement du texte** dans la fenêtre

à **6** cm du haut de la page

à **13** cm de la gauche de la page

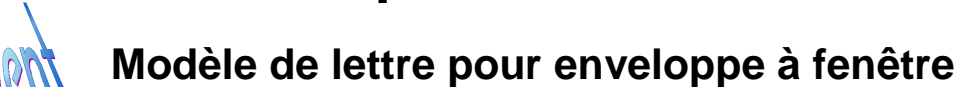

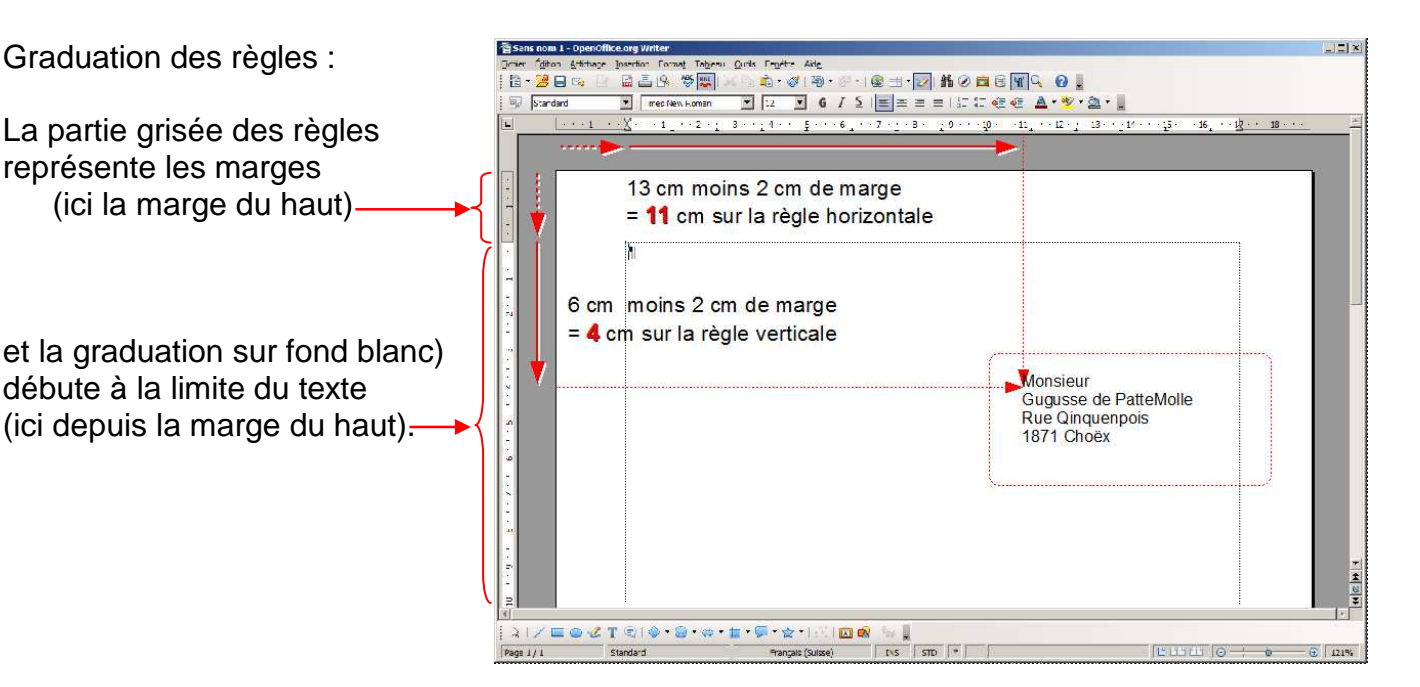

#### Utilisations les règles :

En positionnant le pointeur de la souris **sur** une bordure du cadre d'une cellule (bordure verticale = colonne / bordure horizontale = ligne), le pointeur se transforme en double flèche indiquant le sens du déplacement possible pour agrandir ou réduire la colonne/ligne

$$
\dashleftarrow
$$

...pour le déplacement des colonnes (horizontal) ...pour le déplacement des lignes (vertical)

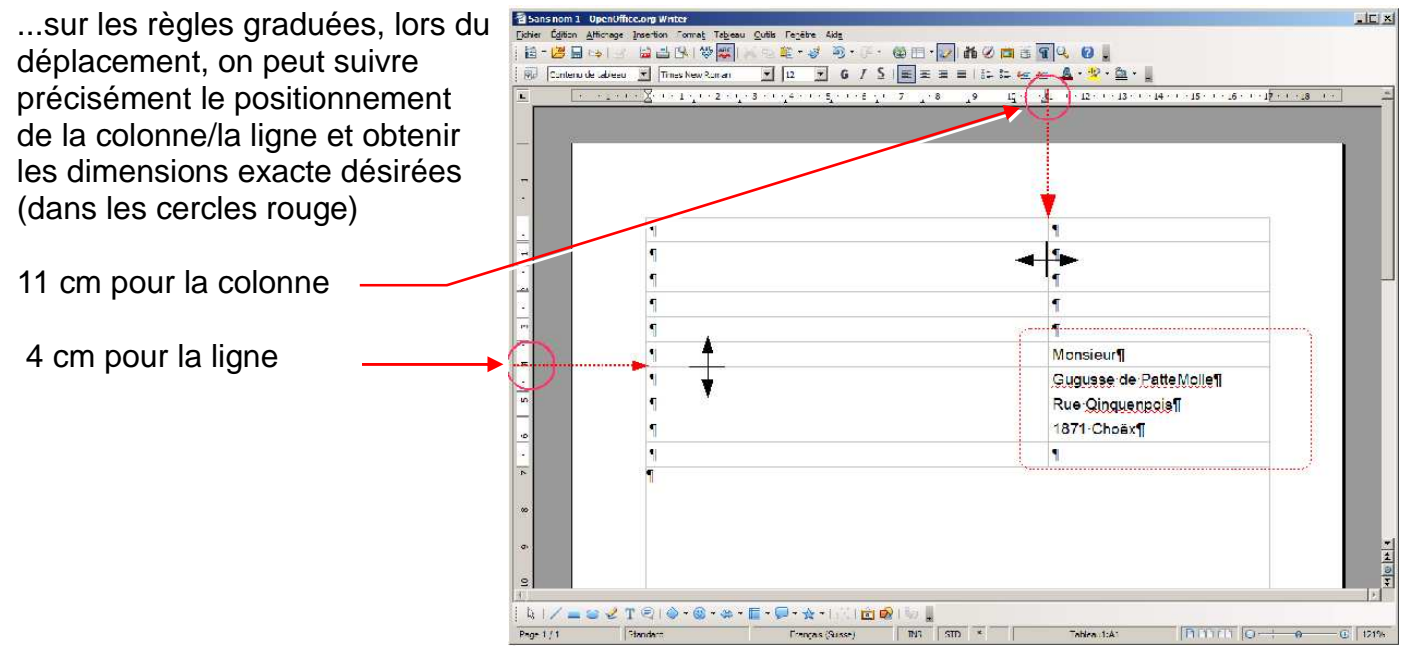

Il est temps d'entrer les données (Emetteur, Destinataire,...).

Texte – OpenOffice version 3.1 Page 6 de 7<br>06.01.2010

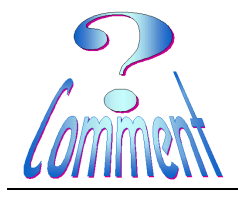

# **Modèle de lettre pour enveloppe à fenêtre**

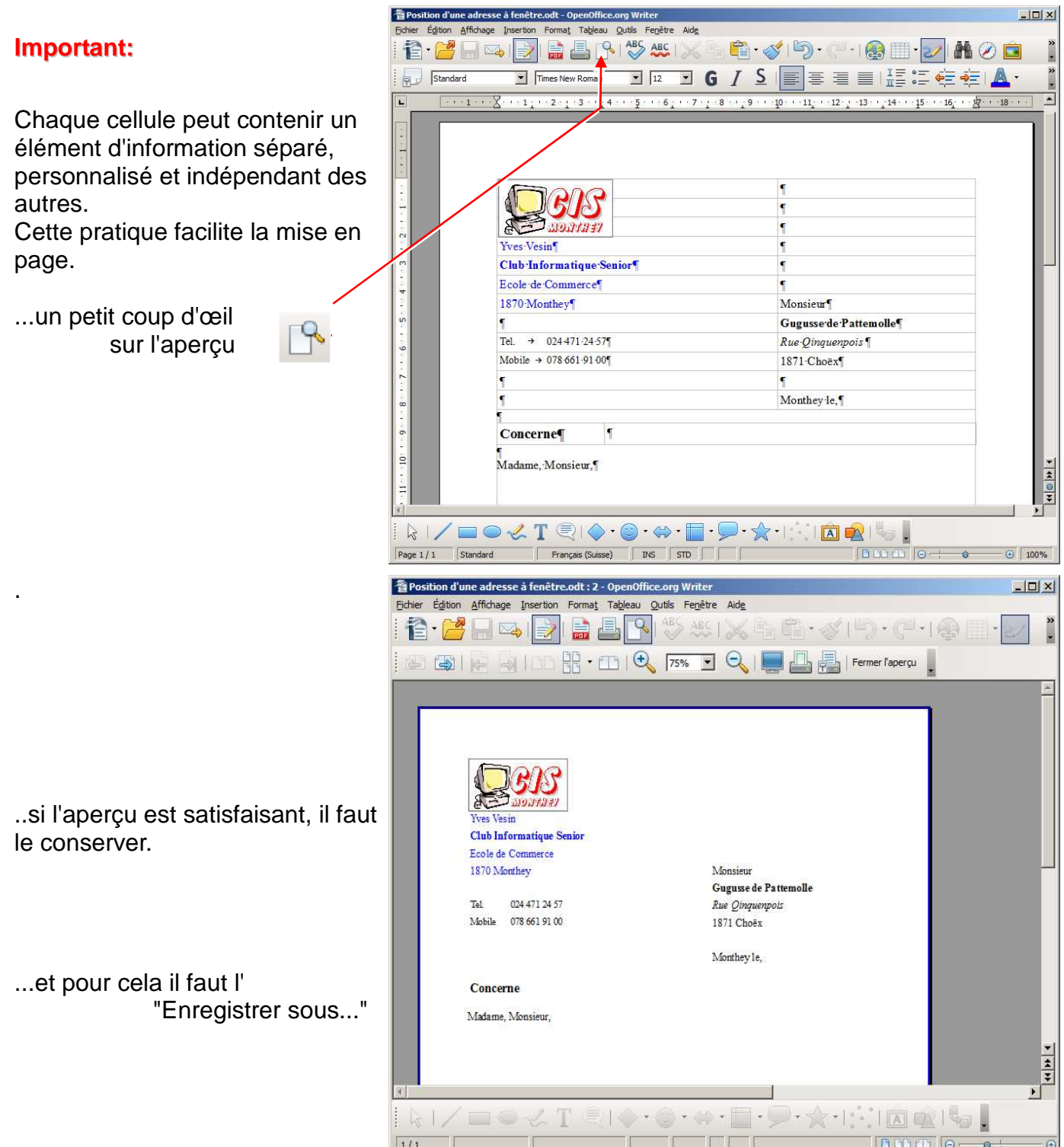

Pour " Enregistrer sous ... " le document modèle.

Pour faciliter l'utilisation de ces documents " Modèles ", il est recommandé de créer un dossier réservé au regroupement de l'ensemble des modèles.

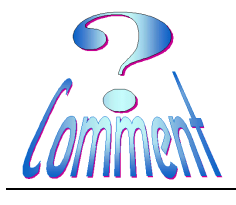

## **Modèle de lettre pour enveloppe à fenêtre**

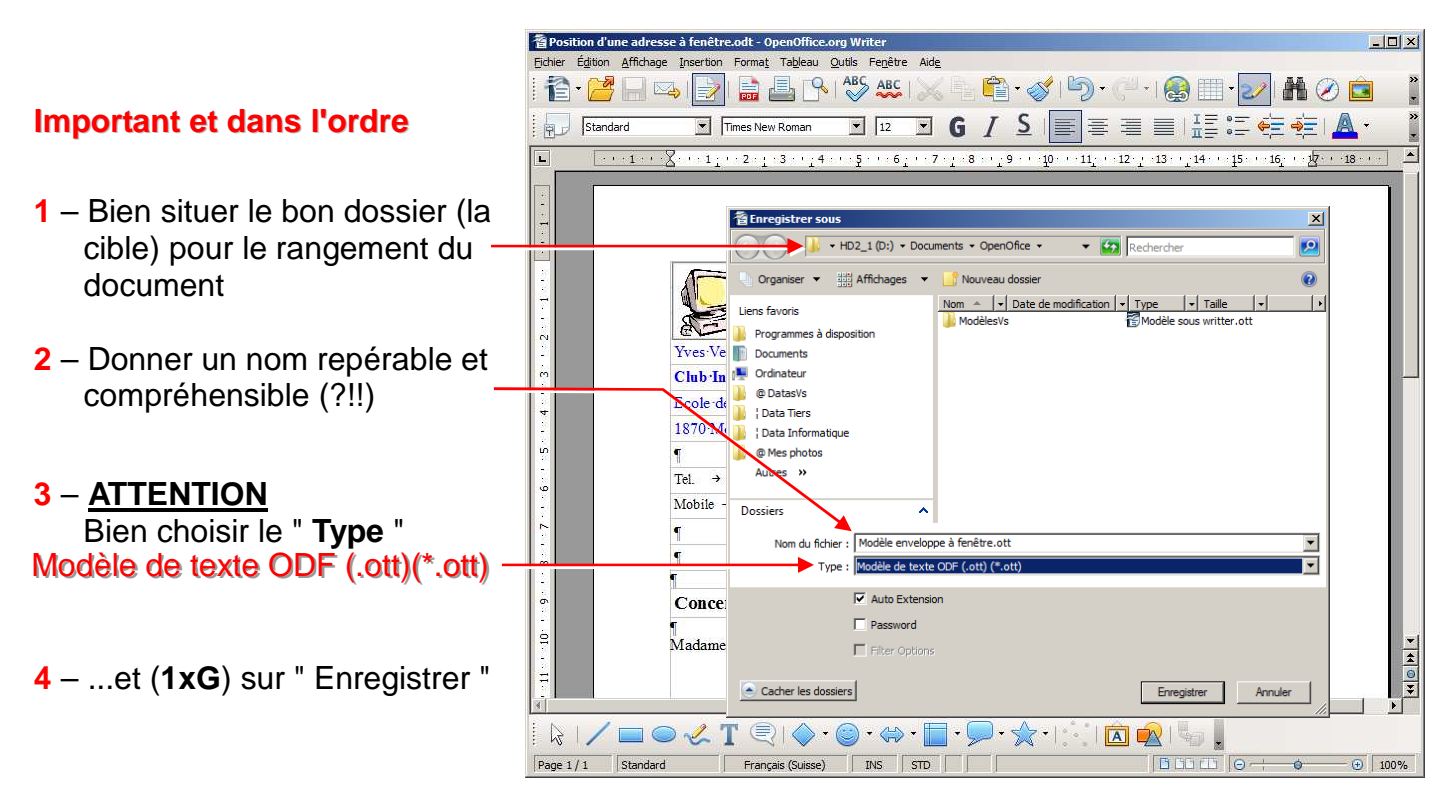

Un document "Modèle" de lettre pour enveloppe à fenêtre a été créé.